## **HOW TO ENTER A ½ DAY ABSENT**

- 1 -- Enter ONLY the times you were at work.
- 2 -- Under the SPECIAL CODE column select which leave applies.
- 3 -- Enter the length of time you were absent for in hours. Hit SUBMIT.
- 4 Type a brief description in the COMMENT column. DO NOT DO THIS STEP

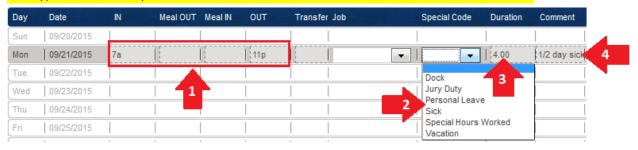

## **HOW TO ENTER A FULL DAY ABSENT**

- 1 No times should be entered here.
- 2 -- Under the SPECIAL CODE column select which leave applies.
- 3 -- Under the DURATION column enter the length of time you were absent for in hours. Hit SUBMIT.
- 4 -- Type a brief description in the COMMENT column. DO NOT DO THIS STEP

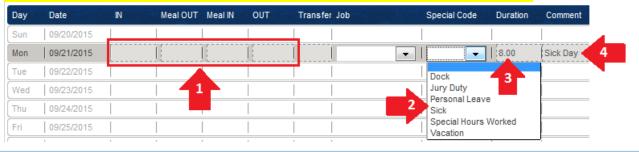

## **HOW TO ENTER A HOLIDAY**

- 1 Enter your daily scheduled hours here.
- **2** Type "Holiday" under the COMMENT column.

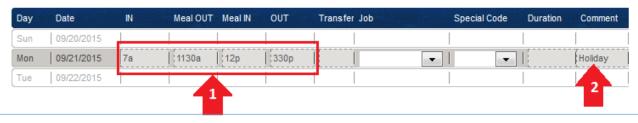

## **HOW TO ENTER EXTRA HOURS**

- **1** If your extra hours are before your scheduled start time or after your scheduled stop time you will **ALWAYS** need to select "Add Shift Row."
- **2** Under the IN column enter the start time of your extra hours and under the OUT column enter the stop time of your extra hours.
- 3 Under the COMMENT column type a brief description of the extra hours.

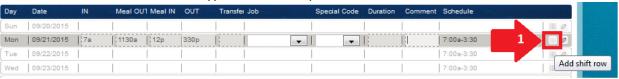

| Day | Date       | IN    | Meal OUT M | feal IN OUT | Transfer Job | Special Code | Duration | Comment  |
|-----|------------|-------|------------|-------------|--------------|--------------|----------|----------|
| Sun | 09/20/2015 |       |            |             |              |              |          |          |
| Mon | 09/21/2015 | 7:00a | 11:30a 1:  | 2:00p 3:30p |              |              | T .      |          |
|     |            | 3:31p |            | 7:00p       | 2            |              | 3        | Training |